## **有休データのインポート**

個人ごとの有休給付日数、消化日数等をテキストファイルから取り込み、《有休管理(P)》に反 映します。本システムで指定したファイル名と形式のテキストファイルを作成して取り込みを 実行してください。

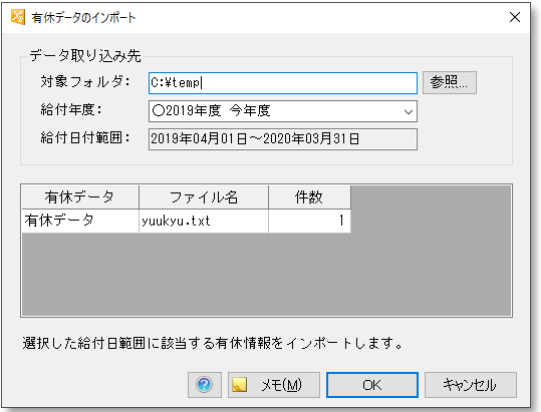

本処理は、選択された給付年度を対象に個人ごとにデータの取り込みを行います。1 レコード 1 マスターとしてデータを取り込みます。

① 対象フォルダ

ファイルがあるフォルダーを指定します。 指定したフォルダーにファイルがない場合は、次のウィンドウを表示します。

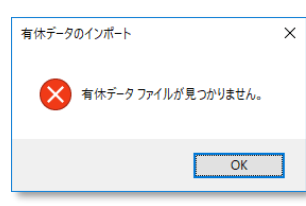

② 給付年度

有休をインポートする年度を選択します。一度に複数年度をインポートすることはできま せん。

③ 給付日付範囲

選択した年度の日付範囲を表示します。

④ 有休データ

ファイルにあるデータ件数を表示しますので、確認して OK をクリックします。

有休データのインポートが終わると取込結果を表示します。

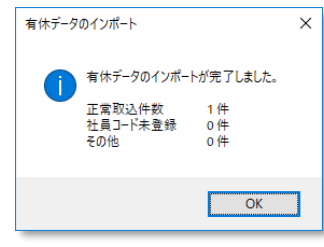

## **有休データのフォーマット**

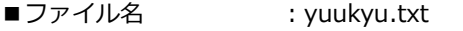

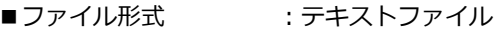

- ■項目間区切 :カンマ(可変長)
- ■レコード末 :改行コード (CRLF)

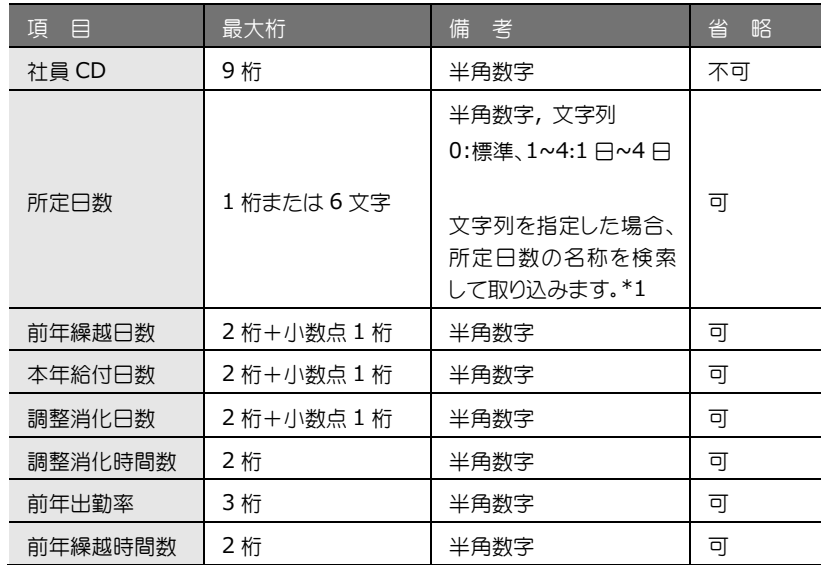

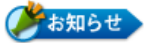

\*1 所定日数について

所定日数に文字列を指定した場合には「有休給付日数テーブル」の週所定日数に設定した 名称を検索して自動設定します。名称の検索時は「個人データの登録」にて個人ごとに指 定した有休給付日数テーブルの値を参照します。

インポートで取り込んだデータは赤文字で表示されます。

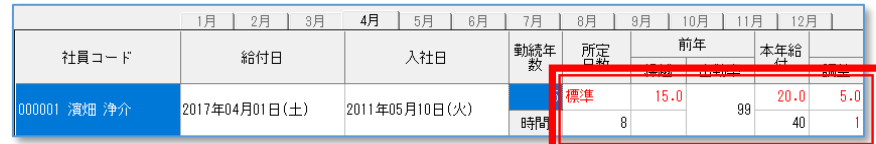

インポート時、調整消化日数、調整消化時間数に有効データがある場合、有休管理画面に 調整枠が追加されます。

インポートでは各月の消化日数を指定することはできませんので、年度の途中で本システ ムを導入するような場合は、調整枠をご利用して本年度の消化日数を調整してください。

「所定日数」項目のインポート時に、0~4を指定した場合に参照する値は有休給付日数テー ブルにプリセットされている「標準」及び「1日~4日」の値となります。

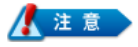

順番の入れ替えや項目の名称を変更をおこなった場合でも、参照する項目は変化しませ ん。また、プリセットされている項目を削除した場合には該当の項目を参照出来ずに、登 録が失敗します。

想定通りの動作にならない場合には文字列での項目指定をお試しください。